## **PRELUDE SIEM - Bug #627**

## **Issue compile libprelude with freebsd 10.1**

10/04/2015 01:05 PM - patrick moulin

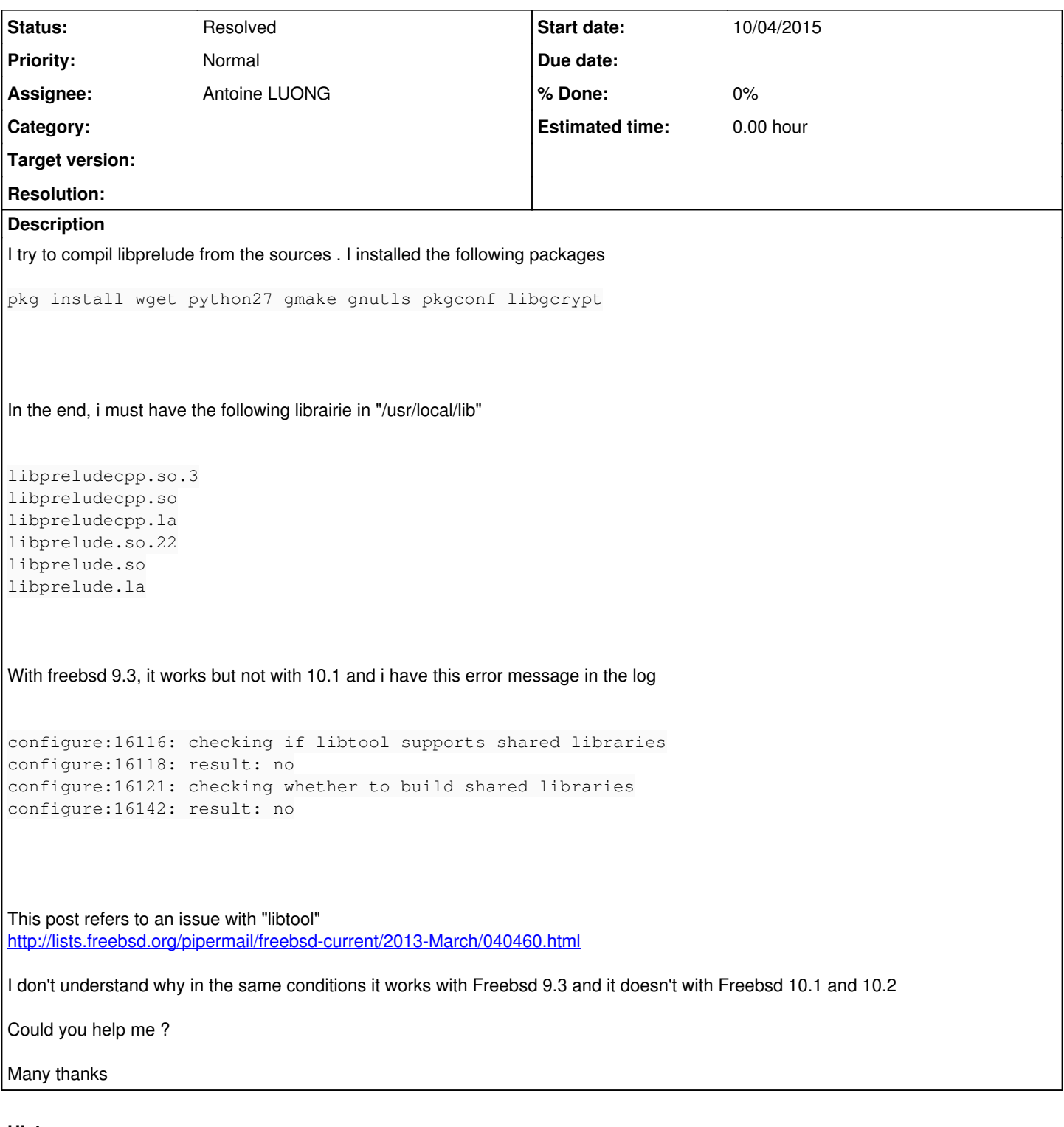

# **History**

## **#1 - 10/05/2015 09:35 AM - Antoine LUONG**

- *Status changed from New to Assigned*
- *Assignee set to Antoine LUONG*

As stated in the link, the **configure** script interprets "FreeBSD 10" as "FreeBSD 1".

If you edit the file and remove the following lines (or similar)

freebsd1\*) ld\_shlibs=no ;;

you will enable the shared library support.

#### **#2 - 10/05/2015 01:14 PM - patrick moulin**

Thnanks for your reply

As you say, i remove the lines with freebsd1\*) and now i have :

configure:16116: checking if libtool supports shared libraries configure:16118: result: yes configure:16121: checking whether to build shared libraries configure:16142: result: yes

#### I have one last error in the config.log

```
configure:18184: checking whether the c++ linker (/usr/bin/ld) supports shared libraries
configure:18210: result: no
```
#### **#3 - 10/05/2015 01:44 PM - Antoine LUONG**

Are you sure you deleted all the blocks containing "freebsd1\*" in **configure**?

#### **#4 - 10/06/2015 08:25 AM - patrick moulin**

- *File config-9.3.log added*
- *File config-10-with-clang.log added*
- *File config10-with-gcc.log added*

#### Hello,

Yes i deleted all the blocks containing "freebsd1\*" in configure It seems that FreeBSD 10 uses clang as compiler whereas FreeBSD 9.3 uses GCC 4.21. I attach herewith the 3 config.log files so that you will see the problem.

I install gcc49 to test but i've always the same result 'checking whether the c++ linker (/usr/bin/ld) supports shared libraries...no' and with 'make' i have the following files now in /usr/local/lib

libpreludecpp.so.8.0

libpreludecpp.la libprelude.so.24.0 libprelude.la

But it missed libpreludecpp.so libprelude.so

Thanks

#### **#5 - 10/10/2015 08:53 AM - patrick moulin**

Bonjour,

Désolé d'écrire en francais sur un tracker anglais, cela devient compliqué pour moi, d'autant que ma traductrice est absente smile.png

Contrairement à ce que j'ai pu vous dire auparavant la librairie monte bien dans l'arborescence.

Je vais prendre l'exemple de prelude-lml et notamment le plugin "debug" mais c'est le même problème avec toutes les autres lirairies.

Je précise que les fichiers sources sont ds le dossier "tmp" et lorsque je compile, j'obtiens bien un fichier "libdebug.so.0.0" dans le dossier "/tmp/prelude-lml-1.2.6/plugins/debug/.libs" mais normalement je devrais avoir le fichier "debug.so" et par ailleurs dans le dossier "/usr/local/lib/prelude-lml/" je devrais aussi avoir le fichier "debug.so" alors que j'ai également le fichier "libdebug.so.0.0"

Voila, il semble qu'au moment de la compilation, une étape n'est pas fonctionné.

### **#6 - 10/10/2015 10:26 PM - Antoine LUONG**

Bonjour,

Il vous faut rechercher et supprimer d'autres blocs du **configure** qui interprètent "FreeBSD 10" comme "FreeBSD 1". Par exemple :

freebsd[12]\*)

ou :

freebsd[123]\*)

#### **#7 - 10/11/2015 07:36 PM - patrick moulin**

Merci beaucoup,

Grace à votre aide et à vos consignes, j'y suis enfin parvenu. J'ai effacé tous les blocs "freebsd<sup>[12](#page--1-0)</sup>\*)" et "freebsd<sup>[123](#page--1-0)</sup>\*)" et cela fonctionne. J'ai réussi à créer les sondes et tout semble fonctionner. Merci infiniment de votre patience. Dernière question: Y a t'il des fichiers de démarrage prévu pour freebsd. Que me conseillez vous?

#### **#8 - 10/12/2015 10:01 AM - Antoine LUONG**

Bonjour,

Nous ne fournissons pas de script de démarrage pour FreeBSD, mais vous devriez pouvoir adapter ceux existants dans les ports.

## **#9 - 10/28/2015 09:40 AM - Antoine LUONG**

*- Status changed from Assigned to Resolved*

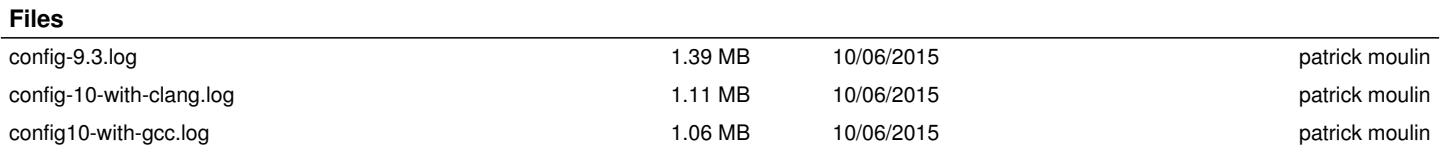